# 時空間 GIS による準リアルタイム地図更新方式の提案

根岸 幸生† 鄭 泉† 渡辺 新† 大沢 裕†

†埼玉大学工学部情報システム工学科 〒338-8570 さいたま市桜区下大久保 255 E-mail: †{negishi, teisen, shin, ohsawa}@mm.ics.saitama-u.ac.jp

あらまし 現在 GIS において,即時的な地図更新方式が求められている.本稿では時空間 GIS を用いた準リアル タイム地図更新について述べる.本方式では,水道施設や道路などの工事を行った際に,水道管網や道路縁を RTK-GPS を用いて測量し、その結果を GIS に準リアルタイムに取り込むことにより更新を行う方式である. その際 に地物毎に興味対象時間を設定することによって,地物の時間情報の管理もおこなう.これにより任意の興味対象 時間(TOI)を設定することにより,過去の地物も更新後の地物も閲覧できる. 本稿で述べるシステムでは,地物 の形状に併せて,地物の属性情報も DBMS で管理することにより興味対象時間に併せての閲覧が可能である. キーワード 準リアルタイム GIS, 時空間 GIS, STIMS, RTK-GPS, 地図更新

## A proposal of the renewal map method for spatio-temporal GIS

Yukio NEGISHI<sup>†</sup> Quan ZHENG<sup>†</sup> Shin WATANABE<sup>†</sup> and Yutaka OHSAWA<sup>†</sup>

†Department of Information and Computer Sciences, Faculty of Engineering, Saitama University

255 Shimo-okubo, Sakura-ku, Saitama, 338-8570 , Japan

E-mail: †{negishi, teisen, shin, ohsawa}@mm.ics.saitama-u.ac.jp

**Abstract** Recently, prompt data renewal method is requested in GIS application fields. This paper describes a quasi real-time map renewal method using spatio-temporal GIS. On this method, water supply network or road edge are surveying when the construction work is doing, then the result data are imported to spatio-temporal GIS. By this method, quasi real-time map renewal is achieved. When the data are imported, duration information is added to each entity. Using this information, the map specified time of interest is restored. The system described in this paper attribute information which is managed by DBMS is also retrieved under specified time of interest.

**Keyword** Real-time GIS, Spatio-temporal GIS, STIMS, RTK-GPS, Map Renewal

#### **1.** はじめに

近年, 地理情報システム (GIS) は自治体業務にお いて急速に普及しつつある.しかし,紙地図からの地 図の電子化,地図データの更新などは膨大なコストと 時間がかかる.このような問題点を解決する手法とし てリアルタイム GIS が提案されている.リアルタイム GIS とは,水道工事や道路工事の際に,変化を RTK-GPS(Real-time Kinematic GPS)で測量し,その変化 を準リアルタイムに地図データへ反映させる GIS のこ とである.

水道管やガス管など煩雑な工事を伴う施設の管理 には,リアルタイムに地図データを更新できることが 望ましい.しかし現在普及している多くの GIS におい ては,構造上時間情報を扱うことが困難であり,また 紙地図ベースの更新は高コストな為,年間数回程度し か地図更新を行うことができないのが現状である.

一般に,GIS においては過去の情報も必要である. 作業によっては,特定の日(例えば税務では毎年1月

1日)の現況により処理を行う場合があり,常に新し いデータのみ重要では無い場合がある. そこで、地図 更新においては過去のデータを保存した地図更新が重 要であると考える.

上記の問題を解決するため、筆者らは,時間情報を 容易に扱うことが可能な STIMS(STIMS:spatio-temporal information management system)[1]GIS エンジンをベー スにして,準リアルタイムに地図更新ができる水道施 設管理システムを構築した.STIMS では興味対象時間 (TOI:Time of Interest)を設定することにより,任意 の過去の状況を再現できるという利点を有している.

本稿では、以下まず 2 において、時空間 GIS による 準リアルタイム地図更新の概要ついて述べる.3 では, 水道施設管理を具体なアプリケーションとし,そのた めの機能について述べる.4 では,水道施設に付加さ れる属性データの表示機能について述べる.5 では, 属性情報の管理方法について述べる. 最後に6で本稿 をまとめ,今後の課題に関して述べる.

#### **2.** 準リアルタイム地図更新の概要

水道施設管理システムの構成を図1に示す. まず基 盤データの表示や基本的な空間解析機能などは STIMS を用いて処理を行う.この上に水道施設管理シ ステムの GUI が構築されている.RTK-GPS で測量し たデータは,現在は測量終了後水道管理システムに送 られ,準リアルタイムに水道施設の追加,改修,撤去 など図形的な情報と,その水道設備に付随する属性情 報が付加されシステムで管理される.このうち,属性 情報は右に示されている属性情報データベースで管理 される.

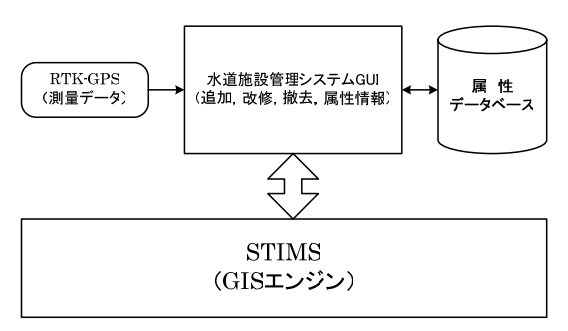

図 **1** 水道管理システムの構成

水道施設の追加,改修,撤去などの地図更新を行う 際には,各地物に対して TOI が設定される.TOI につ いては後で詳細に述べるが,その設備の設置日と設備 の撤去日の情報からなる. この2つのタイムプリント で各設備の存在時間が記述される.通常の運用では, 設備が設置されたときには,設置日の情報のみ付与さ れ、撤去日は+∞に設定される. また設備が撤去され たときには+∞に設定されている撤去日をその日に更 新する.

ここで重要となるのは,施設が撤去される際に,そ の設備に関するデータを GIS 中から消去することなく, 単に存在時間のみを設定して,設備に関する情報は全 て残すことにある.これにより任意の TOI が設定され, その時点の情報を閲覧しようとするとき,各地物に付 与されている存在時間を参照しつつ,指定された TOI において存在している地物のみを表示し,または処理 の対象とすることができる.

従来の GIS においては,地物の更新は,新しい地物 の情報を追加し,過去の地物の情報をデータベース中 から消去する処理が行われていた.その場合,過去の 世界の再現は不可能となる.これが本システムにおい て時空間情報システム(STIMS)をベースとしている 理由であり,本システムの利点となっている.

**3.** 水道施設管理機能

図 2 に水道施設管理システムの実行画面の例を示す.

ここでは 1/2500 都市計画図を背景として上水道の各 施設(給水管,配水管,メーター,弁栓類など)がそ の上に重ねられている. 地物の更新は、図4に示すよ うな CSV 型式のファイルをインポートすることによ り行われる.このファイルは RTK-GPS による測量時 に作成される.

図4のファイルフォーマットは、1行目がヘッダ行 であり、2行目から5行目まで4つの点で図形の形状 が記述されている.最後に EOP の行で1つの図形の記 述が終了している.

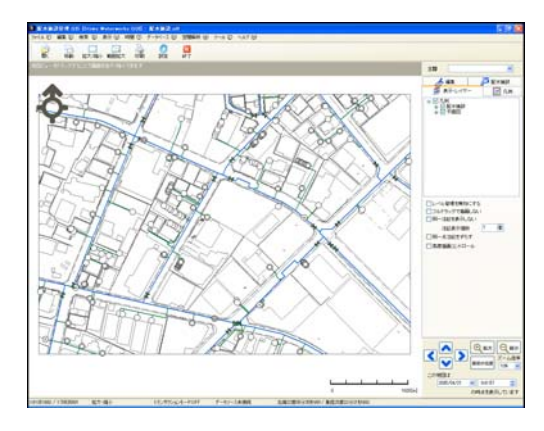

#### 図 **2** 水道施設管理システム

以下に水道施設の追加,改修,撤去方式について述 べる.

### **3.1.** 追加

新たな水道施設の追加は次の手順で行われる.

- (1) 水道施設が追加される日時を指定する.
- (2) 追加する水道施設の種類を指定する.
- (3) 追加オブジェクトの座標データが書かれた テキストファイル(図4のファイル)を指定 し,STIMS 側でそれを読み取る.このファイ ルは RTK-GPS で測位した水道施設の位置情 報である.
- (4) 空間データに水道施設のオブジェクトを追 加する.追加されたオブジェクトのタイムプ リントは図 3 のようになる.すなわち、追加 オブジェクトは 開始時間・・・(1)で指定した日時 終了時間・・・∞

となる.ここで,終了時間が∞となっているの は,設備が追加された時点ではこの設備がいつ まで使われるかは未定であるためである.実際 の運用では,後述の改修や撤去が行われたとき に,時間が確定することになる.

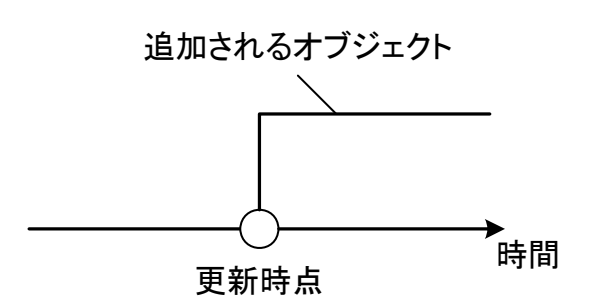

図 **3** 追加オブジェクトのタイムプリント

水道施設管理オブジェクトの座標データは図 4 のよ うなテキストファイル形式で記述されている.

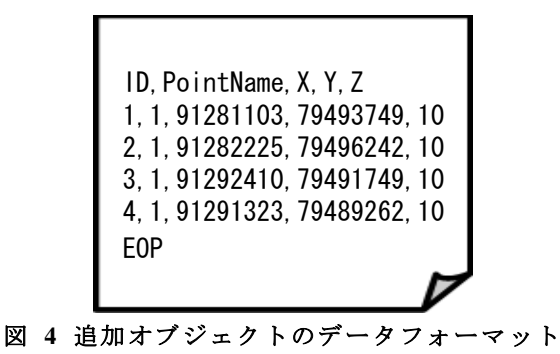

追加処理の流れをまとめると,図5のようになる. この処理は 3.2 の改修処理においても同様である.

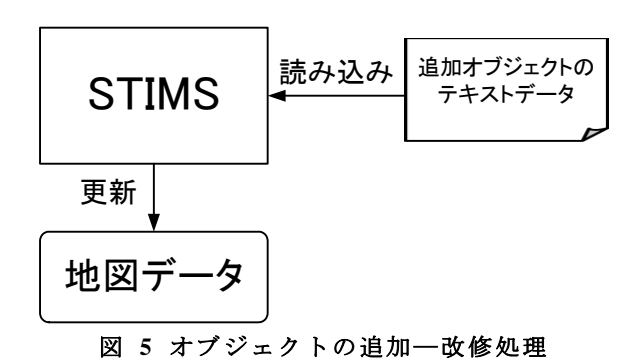

#### **3.2.** 改修

改修機能は既存の施設を撤去し,新たな施設に置き 換える機能である.たとえば水道管が劣化したために 撤去し,新しい水道管を埋設するような場合に用いら れる.水道施設オブジェクトの改修は次の手順で行わ れる.

- (1) マウス操作により、改修する水道施設を指 定する.
- (2) 改修後の新しい水道施設をテキストファイ ルから読み取る.このファイルは 3.1 に示し た追加機能と同様,RTK-GPS で測位した水道 施設の位置情報である.

(3) 空間データに新しいオブジェクトを追加し, 図 6 の新オブジェクトのタイムプリント, 即 ち開始時間には改修された時間を,また終了 時間には+∞を割り当てる.一方(1)で選択し たオブジェクト,即ち改修により撤去される オブジェクトの終了時間 (これには+∞が割 り当てられている)を改修時間に変更する.

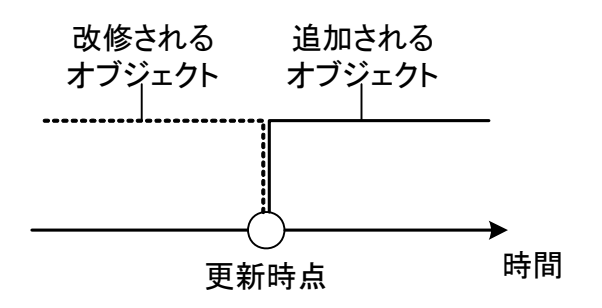

図 **6** 改修時の新旧オブジェクトのタイムプリント

改修処理の実行結果の一例を図7に示す. 左側が改 修前を、右側が改修後を表している. 本システム中で は,TOIを改修前に設定すれば左が,改修後に設定 すれば右側がそれぞれ表示される.実際には水道管は 右の図のように折れ曲がって埋設されることないが, これはデモ用実験データを利用したものである.

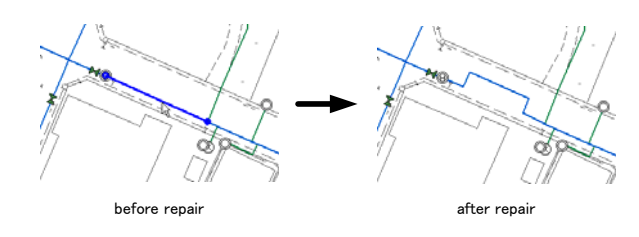

図 **7** 改修処理の実行結果

#### **3.3.** 撤去

撤去機能は既存の水道管理オブジェクトを撤去す る機能である. 撤去手順は以下の通りである.

- (1) 撤去する時間を指定する.
- (2) 撤去する水道施設をユーザーがマウスで クリックによって選択する。
- (3) 指定されたオブジェクトに終了時間が設 定される.選択されたオブジェクトのタイム プリントは図 8 のように変更される.以降, 興味対象時間が(1)で設定された時点以前で あればこのオブジェクトが表示されるが,以 降に設定された場合には,このオブジェクト は,表示から消えることになる.

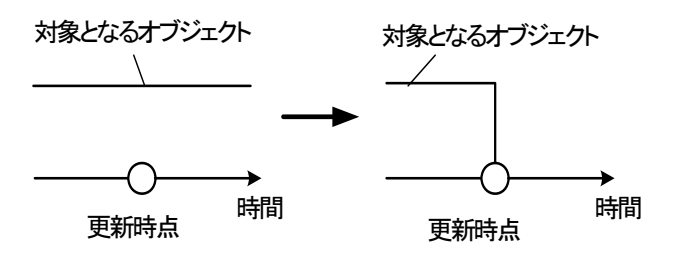

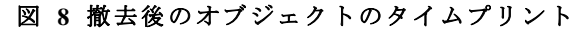

#### **4.** 属性データ

本水道施設管理 GIS では、水道施設に配水管, 給 水管,制水弁,メーター,消火栓の 5 つのオブジェク トを扱う. 表 1 に示すように、このシステム上では, 配水管と給水管は線オブジェクトとして,制水弁やメ ーター,消火栓は点オブジェクトとして扱われている.

一方,これらのオブジェクトの属性は MIDAS で管 理されており,地図オブジェクトとはそれぞれの位置 で対応づけられている.これらの具体的な対応付けの 方式については,5.で詳述する.

表 **1** 水道施設管理オブジェクトの種類

| オブジェクト種類           | 水道配水施設 |                          |  |  |  |
|--------------------|--------|--------------------------|--|--|--|
| 線オブジェクト   配水管, 給水管 |        |                          |  |  |  |
|                    |        | 点オブジェクト   制水弁, メーター, 消火栓 |  |  |  |

システム上の属性情報を閲覧するボタンをクリッ クすることで,対応するオブジェクトの属性情報を見 ることができる.たとえば,図 9 の配水管オブジェク トをクリックすると,図 10 に示した配水管の属性デー タの帳票が現れる.

同様に,図 11 に示すように水道施設のメーターをク リックすると,図 12 に示したメーターの属性データの 帳票が現れる.

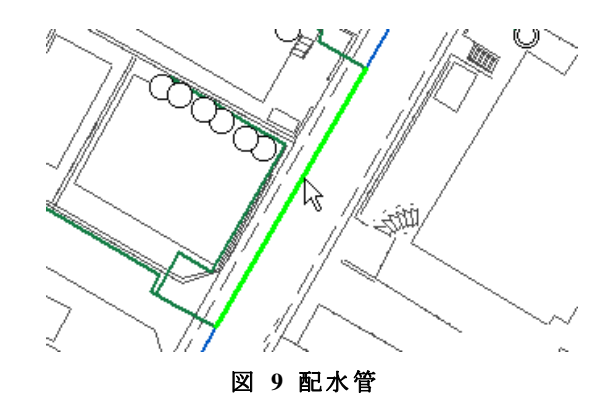

各属性データの帳票には、図 13 のようなデータベ ースナビゲータがあり,属性データの修正や追加,削 除,レコードの閲覧などの操作を行うことができる.

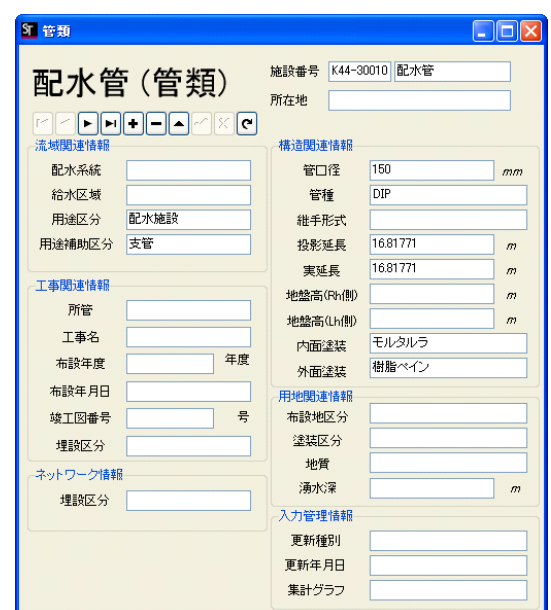

図 **10** 配水管の属性データ

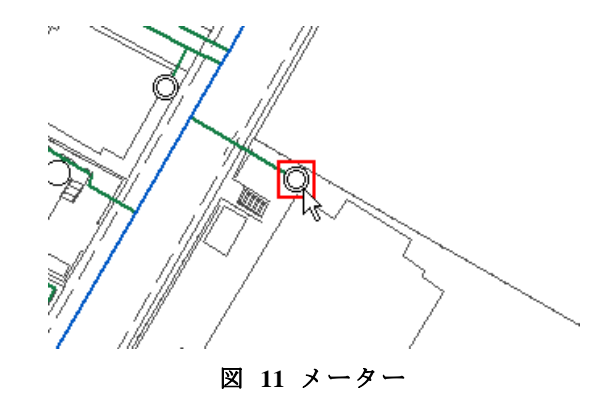

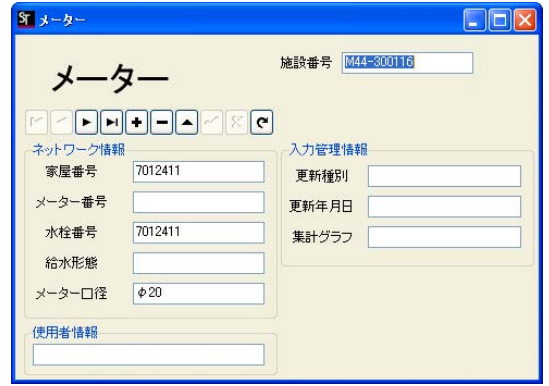

図 **12** メーターの属性データ

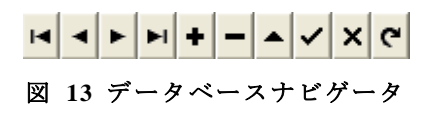

#### **5.** 属性情報の管理方法

先に図1で示したように、本システムでは図形の位 置形状は STIMS により管理され,文字数値で表現され ている属性情報は属性データベースにより管理されて いる.そのため,属性情報を見るには図 14 のように, 地図オブジェクトと属性データベースを相互に結びつ ける為の構造が必要となる.

以下、線、点オブジェクトに対応する図形データと 属性データの結合方法について述べる.

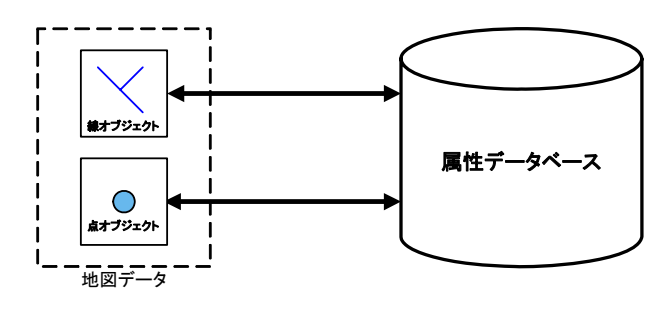

図 **14** 属性データベース

#### **5.1.** 線オブジェクトの属性データ

線的なオブジェクトには給水管と配水管がある. 図 形データである1つの線オブジェクトは 1 つの属性デ ータに対応されている.また 1 つの線オブジェクトは 管の始点,終点,複数個の中間点から構成される.

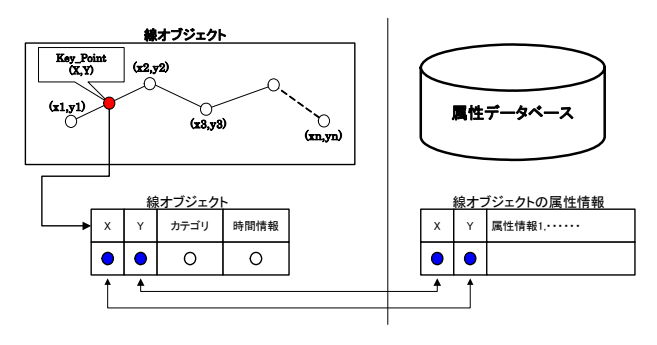

図 **15** 線オブジェクト

上の図 15 に示すように,線オブジェクトと属性デ ータベースはこの線オブジェクトの代表点, Key Point(X,Y)を図形データベースと属性データベー スの両者が共有することによって結び付けられている. Key\_Point(X,Y)の値は管の始点と第 1 中間点の中点の 値とする.すなわち,この Key\_Point(X,Y)座標値は

$$
\begin{cases}\nX = \frac{x_1 + x_2}{2} \\
Y = \frac{y_1 + y_2}{2}\n\end{cases} \n\tag{3.1}
$$

である. 式 1 で, x1 は管の始点を表して, x2 は第 1 中間点を表す.また,すべての線オブジェクトは以下 のようになっている.

{ X, Y, カテゴリ, 時間情報・・・,}

 一方,属性データは表 2 のような内容である.ここ では,配水管の属性情報を例として示す.

表 **2** 配水管の属性情報

| x        |                   | 管類  | 施設番号       | 管種       | 管口径        | .        |
|----------|-------------------|-----|------------|----------|------------|----------|
|          | 79352936 91233194 | 配水管 | K44-300008 | DIP      | $\phi$ 150 | $\cdots$ |
|          | 79450503 91261472 | 配水管 | K44-300009 | DIP      | $Φ$ 150    | $\cdots$ |
| $\cdots$ | $\cdots$          |     | $\cdots$   | $\cdots$ |            | $\cdots$ |

この例のように,属性データの形式は

{X, Y, 属性 1, 属性 2, ・・・,}

になっている.

属性データと図形データの対応づけの処理は,それ ぞれのデータをシステムへインポートする際に,属性 データのテーブル中のフィールド X, Y を図形データ の頂点列から得られる Key\_Point (X,Y)の値で対応さ せておくことで,データの初期構築時に対応付けを行 っている.

### **5.2.** 点オブジェクトの属性データ

本システムでの点的オブジェクトには制水弁,メー ター,消火栓がある.図 16 に示すように 1 つの点オブ ジェクトは1つの属性情報に対応している. 点オブジ ェクトは線オブジェクトと同様, Key\_Point(X,Y)によ って属性データベースと結び付けられている. ここで Key Point(X, Y)の値は点オブジェクトの位置とする.

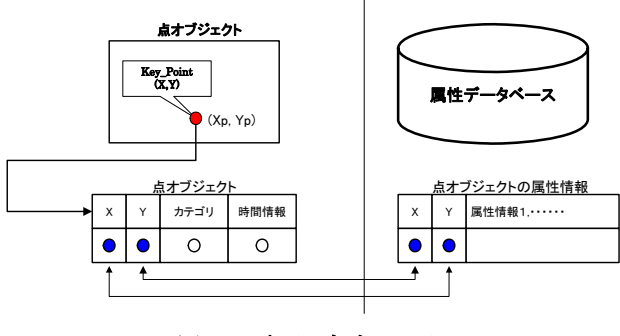

図 **16** 点オブジェクト

また,すべての点オブジェクトは以下のようになって いる.

{ X, Y, カテゴリ, 時間情報・・・,}

一方,点オブジェクトの属性情報は表 3 のような内 容である.ここでは水道施設のメーターの属性情報を 例として示す.

X │ Y │ 家屋番号 │ 施設番号 │メーターロ径 79358596 7300131 M44-300156 φ20 79358596 91365719 7017462 M44-300157  $\phi$ 20 ••• + +•• + + +•• + + +•• + + + +•• Y 91365719 91365719 ・・・ ・・・ ・・・ ・・・ ・・・

表 **3** メーターの属性情報

点オブジェクトの属性データの形式も線オブジェ クトと同様に

{X, Y, 属性 1, 属性 2, ・・・,}

になっている.

点的なオブジェクトの場合も線的なオブジェクト と同様に,システムにデータをインポートする際に, 属性データのテーブル中のフィールド X, Y を図形デ ータ自身の X,Y に一致させておき,それぞれのデー タベースへ登録する.

#### **5.3.** 属性情報の表示処理

水道管理システムにおいて,属性情報の表示は図 17 に示す手順で行われる.以下具体的な処理を示す.

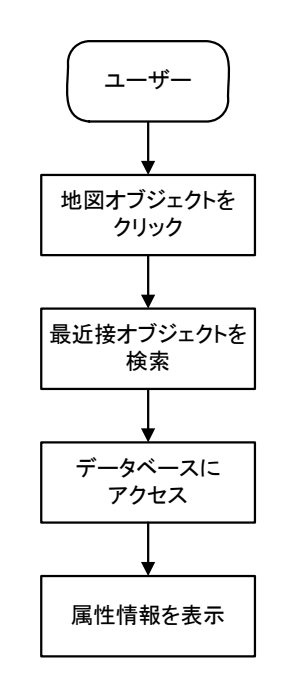

図 **17** 属性情報表示のフローチャート

- (1) まず,ユーザーは地図上で,属性情報を表 示させたいオブジェクトをマウスでクリック する.
- (2) マウスでクリックされた位置座標に基づ いて,水道施設の最近接オブジェクトを検索 する
	- ① 線オブジェクトの属性情報のとき:

マウスでクリックされた位置から,線オ ブジェクトに垂線を下ろして,その距離が 一番小さい線オブジェクトを選択し,最近 接オブジェクトとする.最近接オブジェク トの代表点の座標は 5.1.の(式 1)によって計 算される.

- ② 点オブジェクトの属性情報: マウスでクリックされた位置座標と点オ ブジェクトを結んだ距離が一番小さい点 オブジェクトを選択し,最近接オブジェク トとする.
- (3) (2)で求めた代表点の座標をキーとするク エリーを発行し,属性データベースを検索し て,最近接オブジェクトに対応する属性情報 を検索する.
- (4) 検索結果である地図オブジェクトの属性 情報を表示する.

### **6.** まとめと今後の課題

本稿では,時空間情報管理システム STIMS をベース にして準リアルタイムに地図更新する方式について述 べた. 準リアルタイム地図更新においては、地物毎に その存在時間を管理できる GIS が必要であることを述 べ,その為の実装法の一例を示した.

現在の GIS が抱える問題点の1つに 地図データの 更新があり,そのための1つの方向について示したが, 今後工事に伴う申請や竣工の状況は,建設 CALS など 電子データで集積されるものと考えられる.それらに 添付される地図データを用いた準リアルタイム地図更 新方式の研究も重要であると考えられる.

#### 文献

- [1] 大沢裕,長島敦,"トポロジー暗示型時空間情報 管理システム:STIMS,"第 12 回機能図形情報シ ステムシンボジウム講演論文集,pp.27-36,2000.
- [2] 野中秀樹,大沢裕,"位相構造を持たない地理情 報システムに関する考察," 第8回機能図形情報 システムシンポジウム講演論文集,pp.27-32,1997.
- [3] 林悌次郎, 根岸幸生, 大沢裕, "時空間情報システム STIMS における属性情報の管理と検索,"地 テム STIMS における属性情報の管理と検索, 理情報システム学会講演論文集, Vol.10,pp.1-4.2001.
- [4] 桜井政幸,郭薇,大沢裕,"STIMS における時間 情報管理と図形編集トランザクション," 情報シ ステム学会講演論文集,pp.49-56,2002.
- [5] 林悌次郎, 根岸幸生, 大沢裕, "STIMS における 属性情報の管理と空間演算,"第13回機能図形 情報システムシンボジウム講演論文集, pp.49-56,2002.
- [6] 大島雄太, 桑原浩, 根岸幸生, 大沢裕, "STIMS における XML データ変換と差分 XML の配信," 第14回機能図形情報システムシンボジウム講 演論文集,pp.29-36,2003.